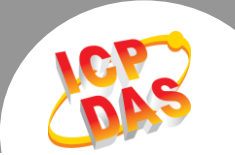

## **Q.** 多埠卡該如何從 **COM 1** 開始設置 ?

Ans:有時候當您想要使用自定 COM Port 從 COM 1 開始時,但是卻發現不管如何調整都無法如預 期的設定去改變 COM Port,如下圖所示,最小只能從 COM 3 開始設定。

## 白一 身 連接埠 (COM 和 LPT)

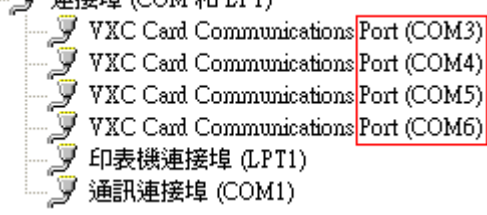

此問題通常是因為 COM 1 和 COM 2 都是預設給系統本身使用的,除非先停止它的功能,不然 是無法使用的,您可以經由底下幾個步驟來完成設定。

Step 1:如果您的多埠卡的裝置已經安裝完成,請先到裝置管理員內找尋到相對應的板卡名稱,並 且將它們解除安裝後再進行下一步驟(解除後會發現 COM Port 的項目將一併被移除) 。

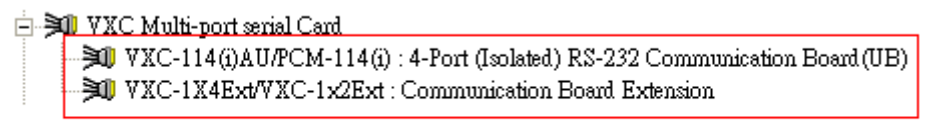

## (先解除安裝原本的多埠卡裝置)

Step 2:將 COM 1/COM 2 功能停用。

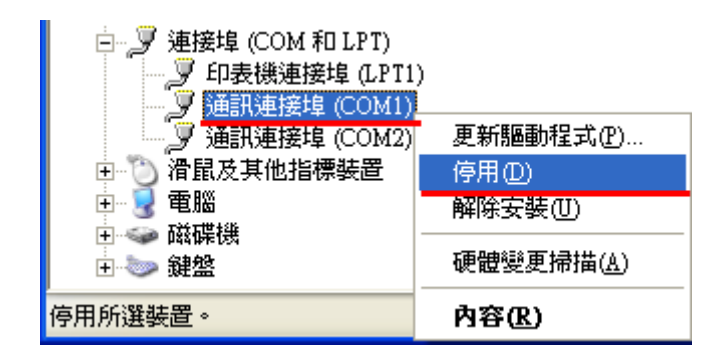

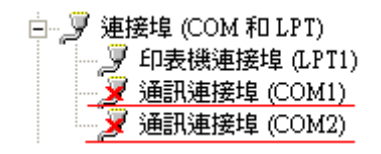

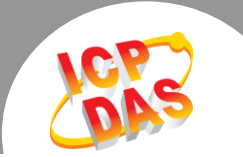

Step 3: 調整多埠卡 DIP, 將 SW1 設定為 0x01。

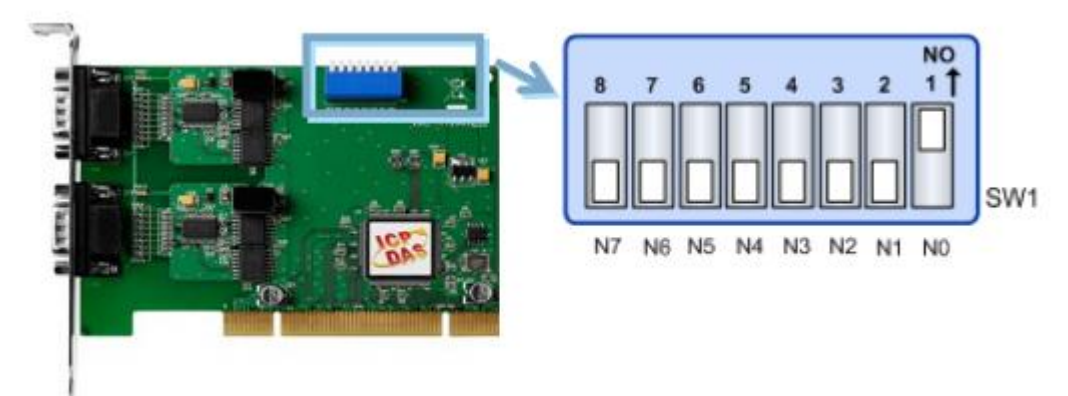

Step 4 :重新安裝多埠卡裝置,COM Port 已經順利地從 COM 1 開始設定了。

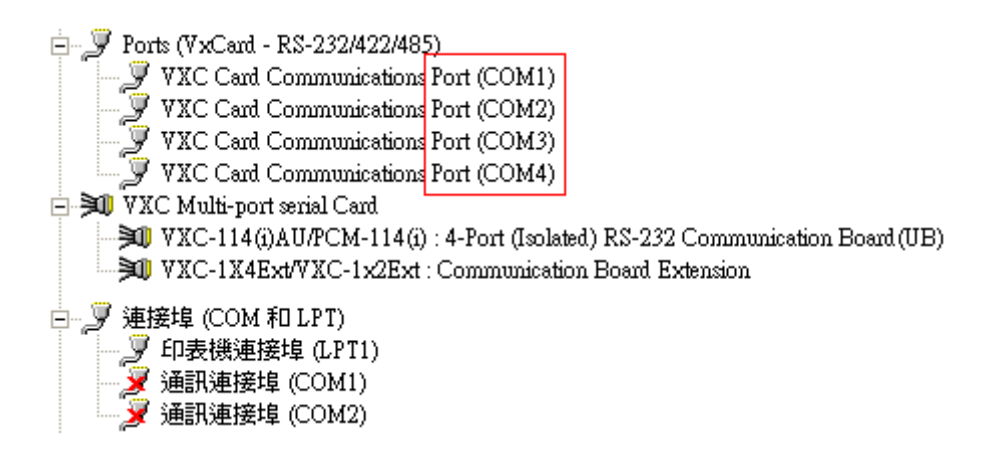

建議:此方案僅供客戶評估參考,不同的電腦系統也許有其它限制,所以我們仍建議盡可能由 COM 3 開始設定 VXC/VEX 卡,一方面避免埠號衝突,一方面也可避免浪費系統可用的資源。

Writer: Albert Deng (2014/07)